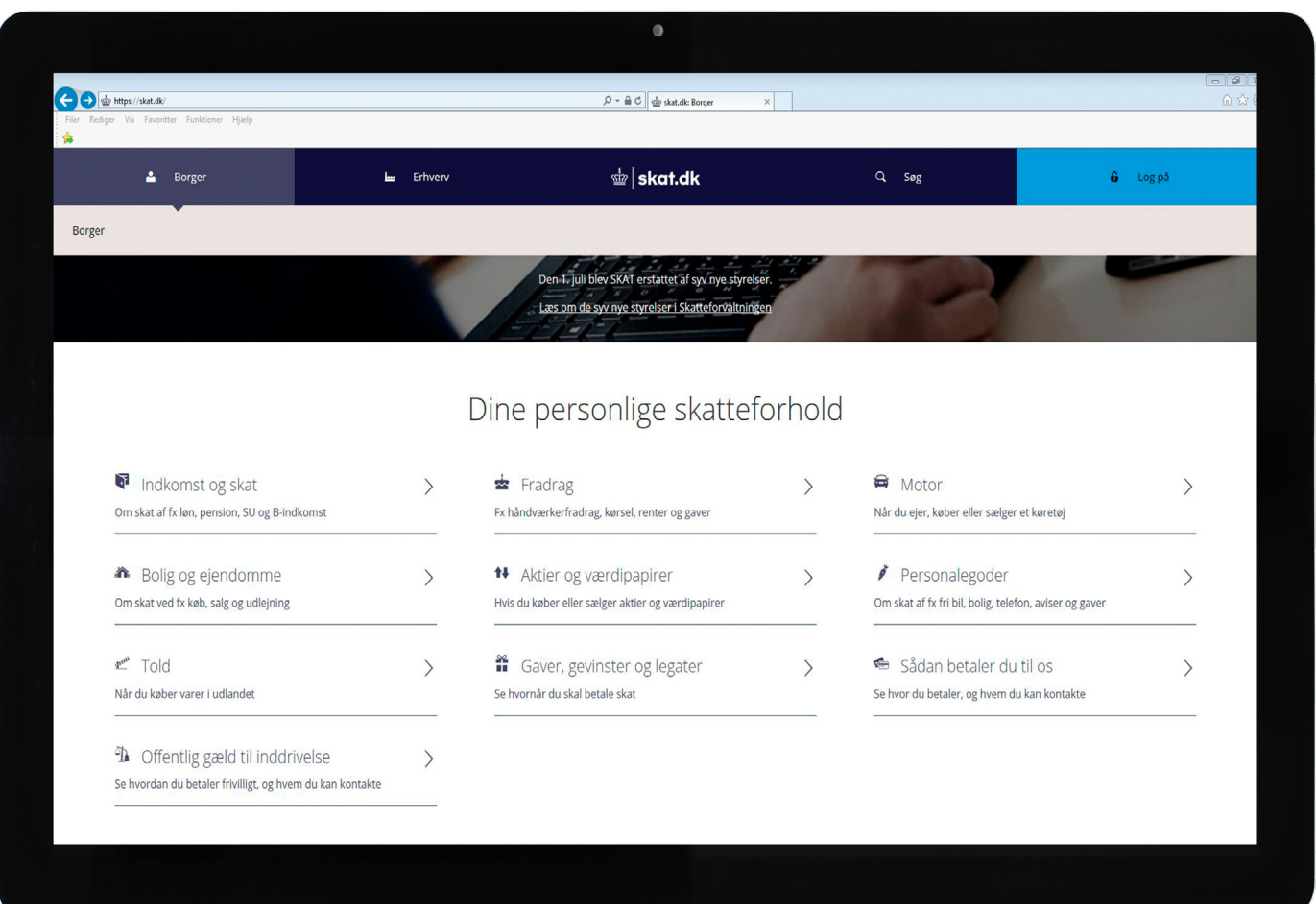

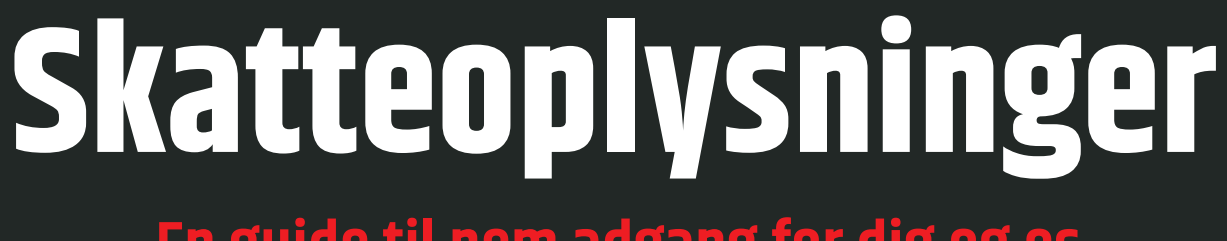

## **En guide til nem adgang for dig og os**

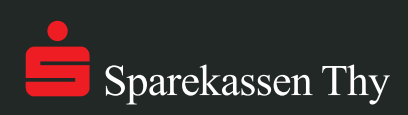

**1**

### **• Log på via www.skat.dk**

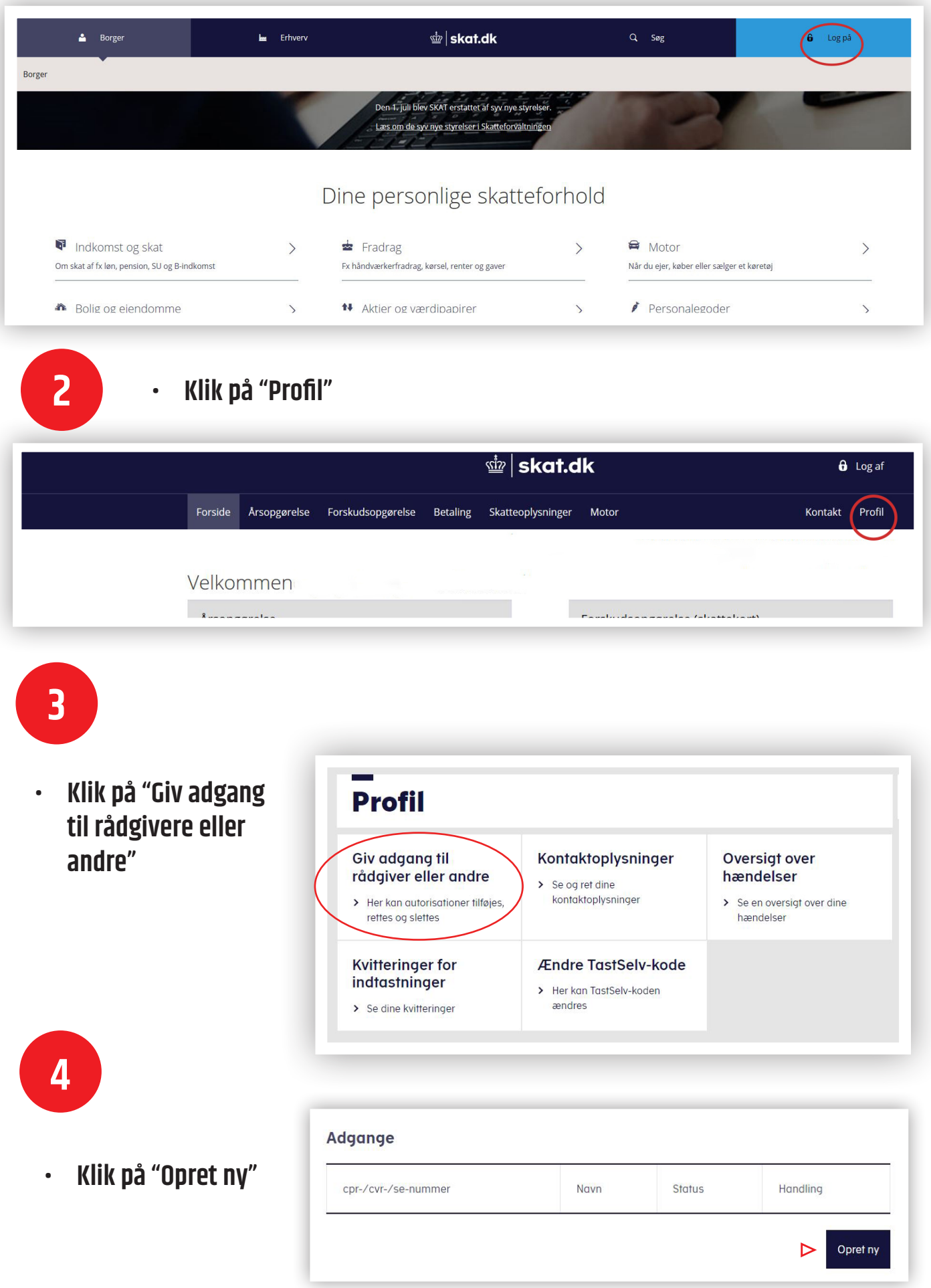

2

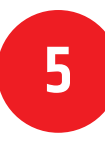

**• Skriv 24255816 i de to felter under "Jeg giver adgang til"**

 $\triangleright$ 

**• Klik "Næste"**

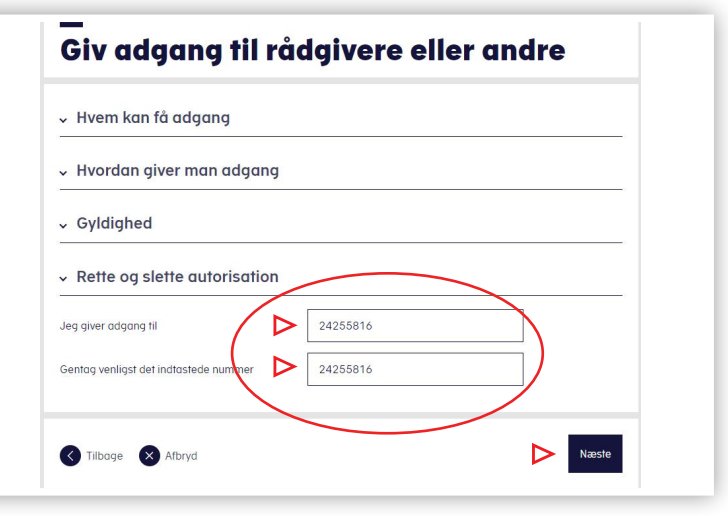

# **6**

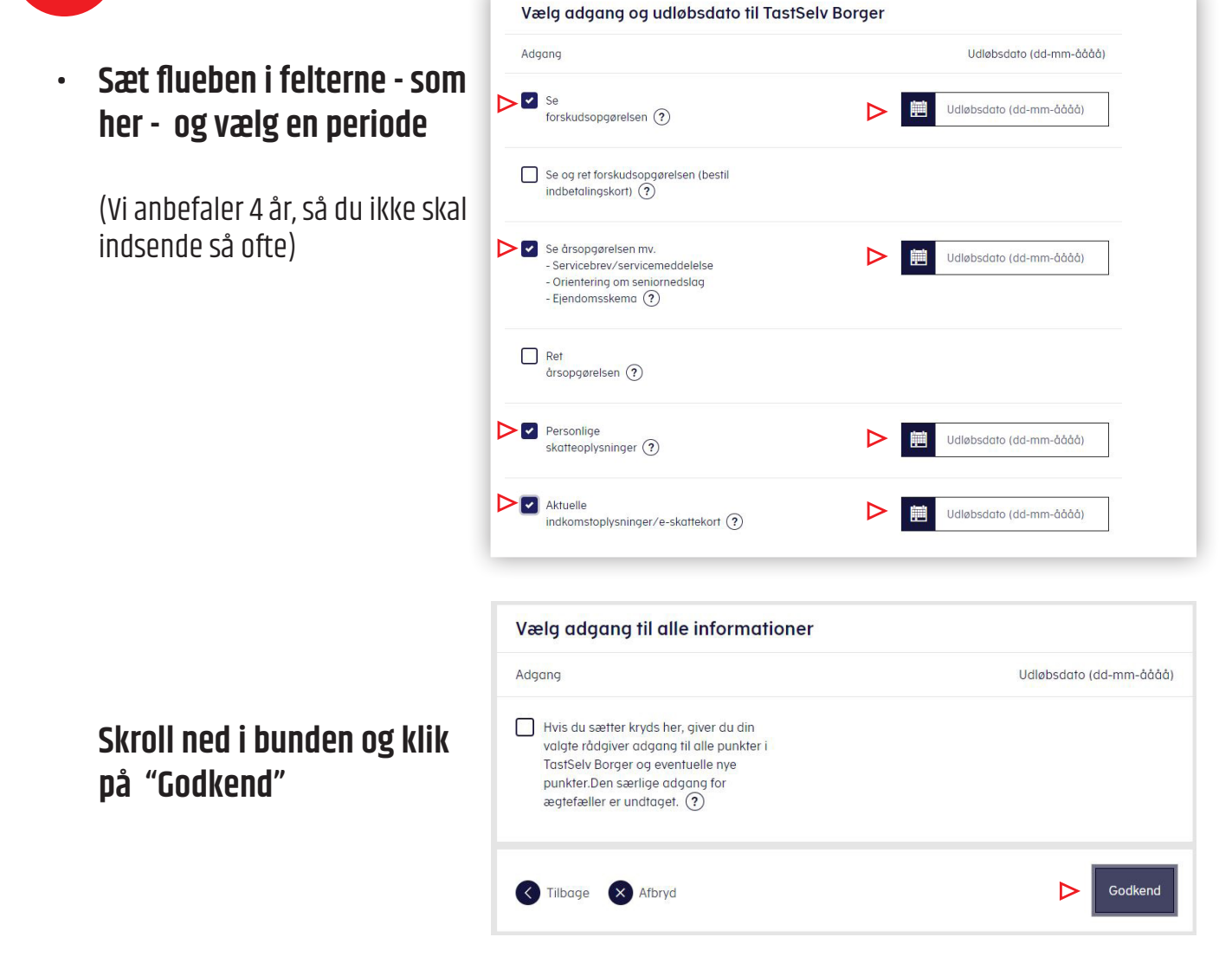

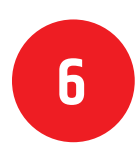

**• Du er nu færdig, hvis der står Sparekassen Thy som i eksemplet herunder • Du kan nu afslutte med at klikke på "Log af" øverst til højre**

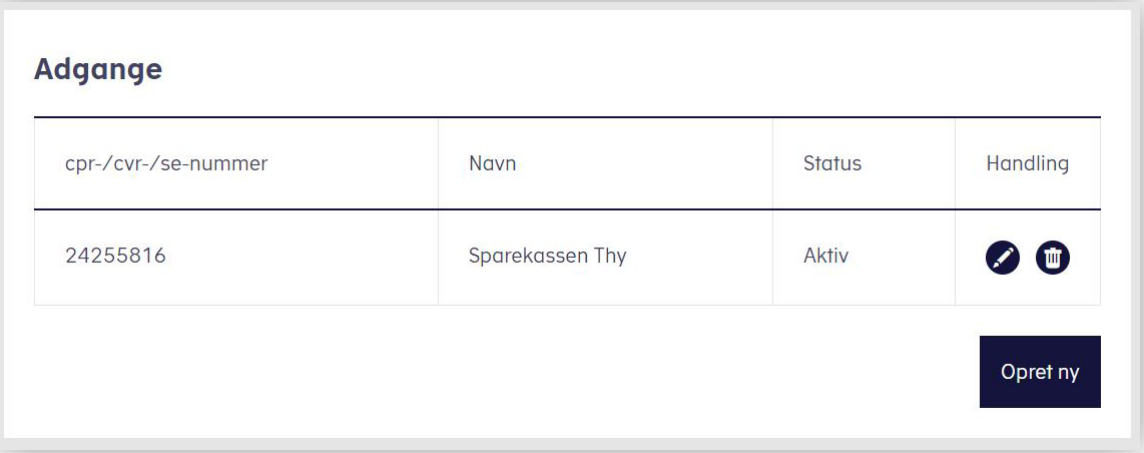

### **Hvad bruger Sparekassen Thy oplysningerne til?**

Tilmelder du dig ovenstående via www.skat.dk, kan vi i sparekassen selv hente de relevante oplysninger, så du ikke skal bruge tid på det.

Når du har lån og/eller investerer via Sparekassen Thy, så har vi som pengeinstitut pligt til at indhente oplysninger om dine indkomst- og skatteforhold.

Oplysningerne er grundlaget for god og seriøs rådgivning.

#### **Framelding**

Du kan altid framelde dig ordningen. Det gør du via www.skat.dk, hvor du sletter Sparekassen Thy på listen over virksomheder, som du ønsker at dele oplysninger med.

Spørg din rådgiver i Sparekassen Thy, hvis der er noget, du er i tvivl om.

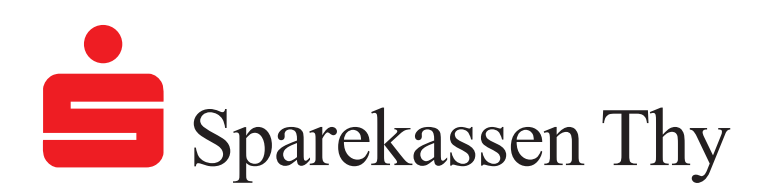

4